## Open a Map from a Board

Home > WebEOC > Guide - Maps > Open a Map from a Board

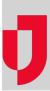

If a board has been enabled with *Maps*, you may be able to access the map directly from the board record. An administrator will have configured this feature, making it easy for you to click a **Map** link or button and instantly see the board data element represented on a map.

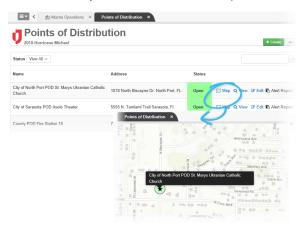

Juvare Training Center
Announcements
Community Resources

To exit the map view, in the lower right corner of the map, click Cancel.